# **[r]eQuest**

### **Quick Reference Guide** Entering an Order

Go to [request.gorequire.com](http://www.request.gorequire.com/), type your username and password and then click **Login**. 1

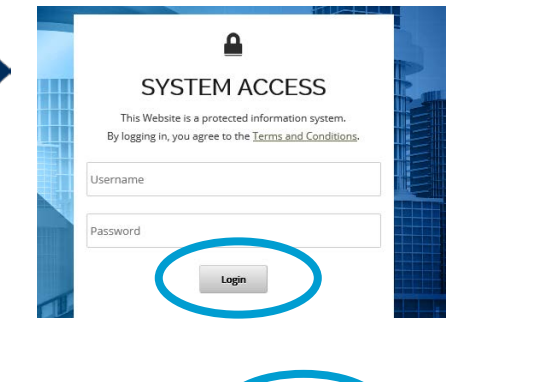

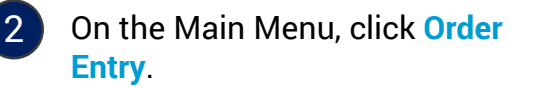

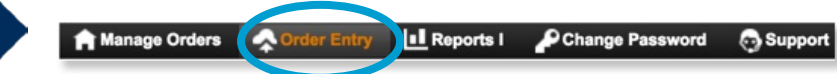

- **Step 1**: In the Order Entry form, complete the **Common Disbursement Information** and the **Property Information**  sections.
	- **Red** indicates a required field.
	- If Property Description or Tax Parcel ID are unknown, enter "N/A" or "Not Provided".
		- **NOTE**: Full Legal Description is **required** for Deed Preparation.
	- Enter zip code. City, state, county and court will automatically populate.

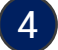

3

#### **Step 2**: Select product(s)

Select the product needed from the Order Item list, and then click **Select**. This will display the order form for the product.

**NOTE**: If there is a product you wish to order that does not display in your product dropdown, please contact your Sales representative, or Business Services to have this product added to your account profile.

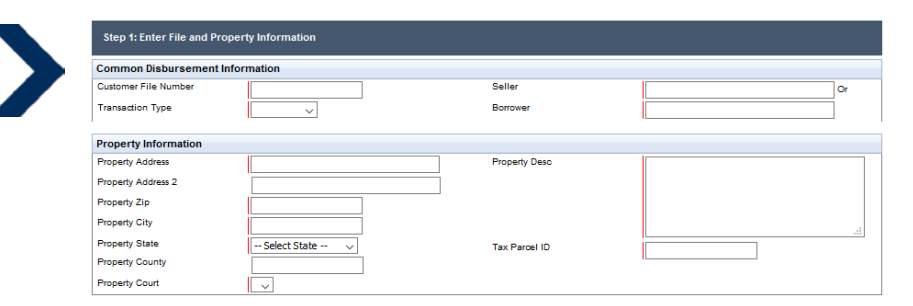

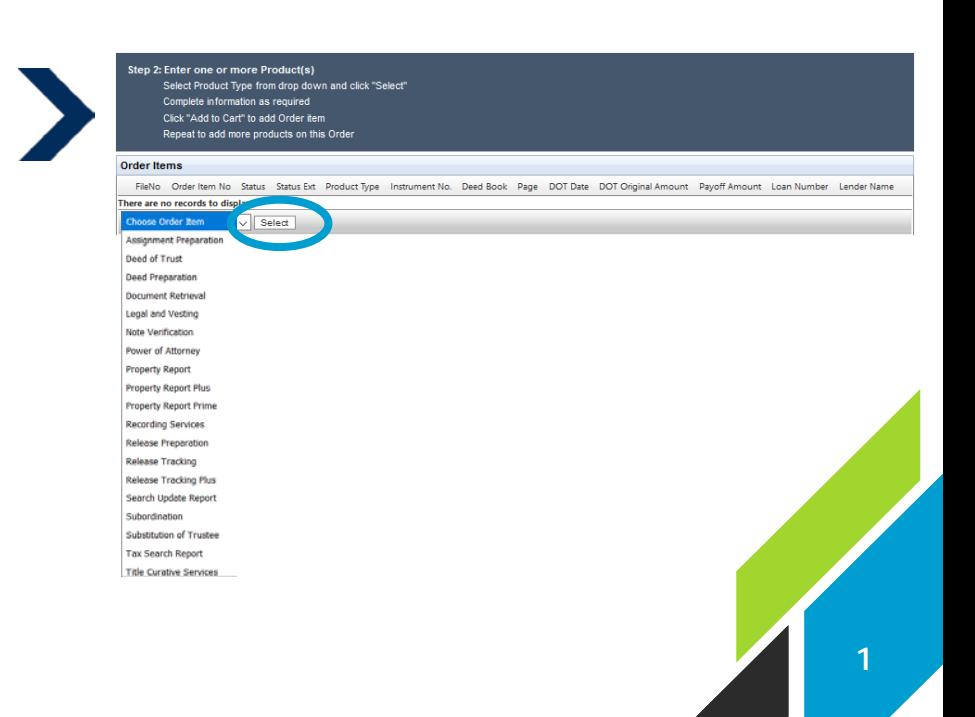

# **[r]eQuest**

## **Quick Reference Guide** Deed Preparation Order Entry

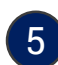

#### **Fill in fields for Product:**

- **Red** indicates a required field.
- Review all data entered, and then click **Add to Cart**.

#### **Note**:

Edit test

2110002

- Repeat steps 4 and 5 to add more items to the order.
- All items must be for the same property in the above Property Information.
- After an item is added, you can click **Edit** to modify it or click **Delete** to remove it from the order.

Order Draft

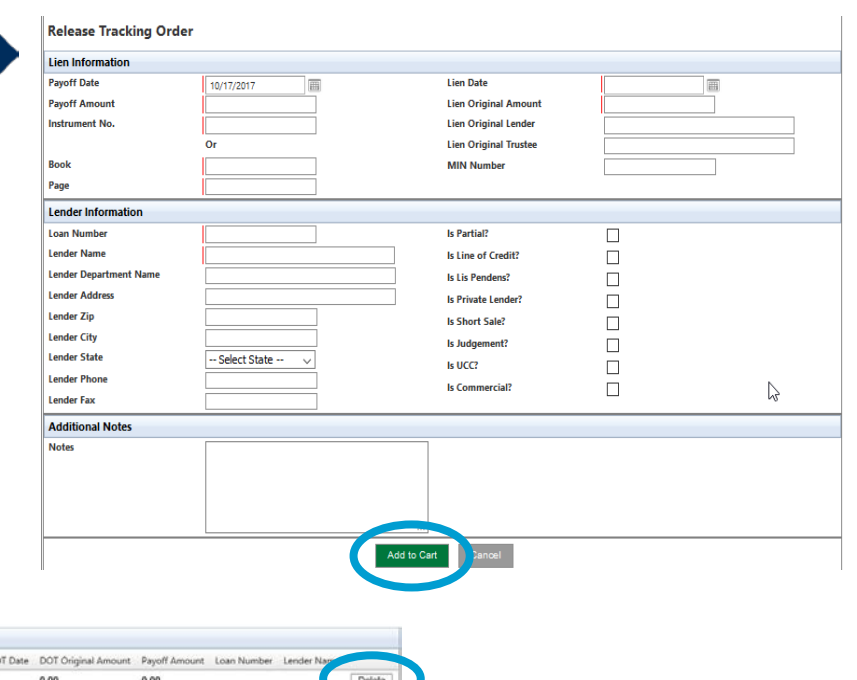

### 6

**Step 3: Upload Order Documents** Click **Add Document** to attach supporting documentation to the order. Click + or drag and drop the files into the applicable category. **Please note that only one document can be uploaded at a time.**

1. Some products, such as Title Curative or Document Preparation products require documents in order to begin processing the order.

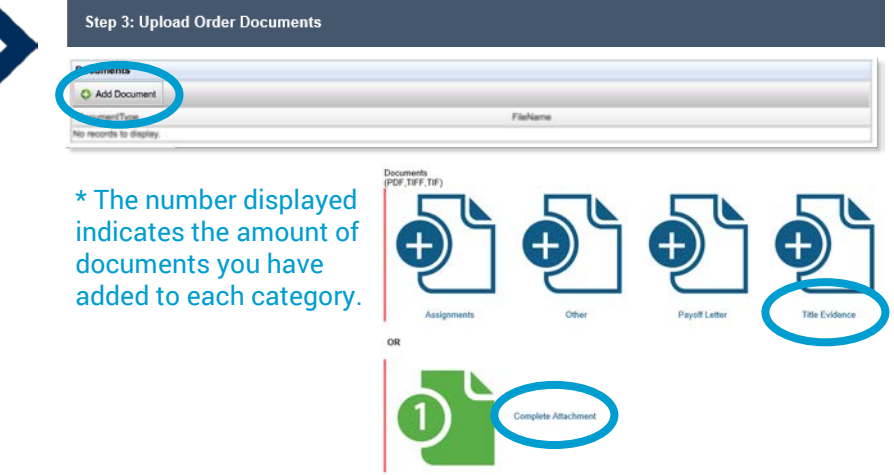

#### **Note:**

- 1. All documents uploaded must be in PDF, TIF, or TIFF format.
- 2. You may need to enlarge or scroll within the document box so that all the document types available for upload are displayed.

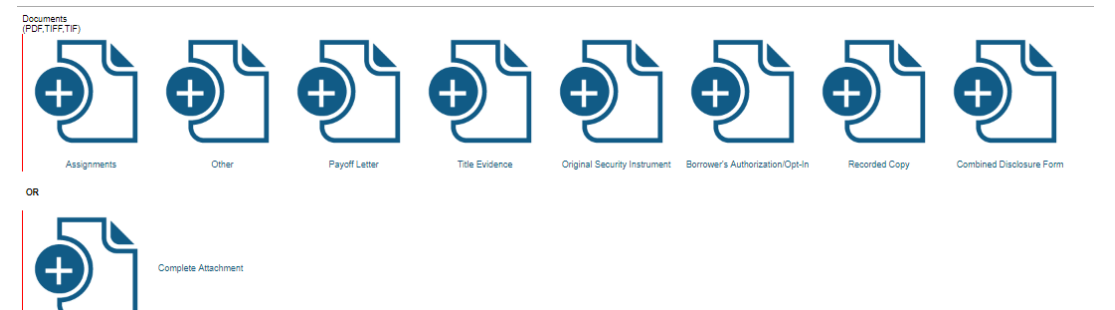

## **[r]eQuest**

provided at order completion.

### **Quick Reference Guide** Entering an Order

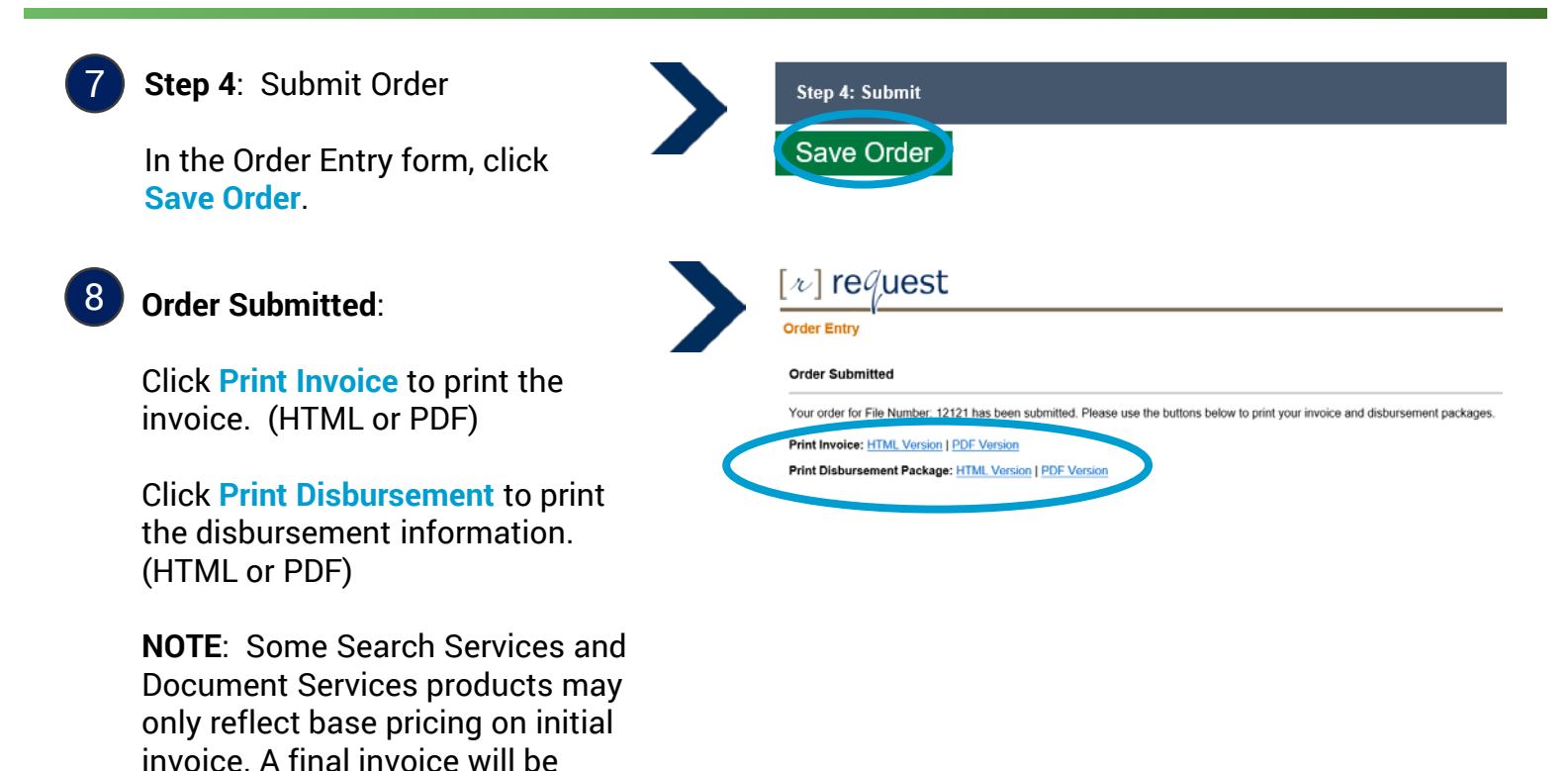

Questions? Contact Customer Service at 877-505-5400 or **[customerservice@gorequire.com.](mailto:customerservice@gorequire.com)**